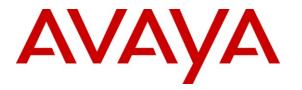

Avaya Solution & Interoperability Test Lab

# Application Notes for Configuring Trio Enterprise R3.2 with Avaya Communication Server 1000E R7.5 and Avaya Network Routing Server using a SIP Connection – Issue 1.0

#### Abstract

These Application Notes describe how to configure an Avaya Communication Server 1000E R7.5 to interface with Trio Enterprise R3.2, which is operating as an attendant answering position. Trio Enterprise is a software application installed on a Windows server that interfaces with Avaya Communication Server 1000E using a SIP connection via Avaya Network Routing Server and provides users with the call functions of an attendant console without having to install a hardware attendant position.

Information in these Application Notes has been obtained through DevConnect Compliance testing and additional technical discussions. Testing was conducted via the DevConnect Program at the Avaya Solution and Interoperability Test Lab.

# 1. Introduction

These Application Notes describe the compliance tested configuration for Avaya Communication Server 1000E R7.5 with Trio Enterprise R3.2. Trio Enterprise is a client/server based application running on Microsoft Windows operating systems. Trio Enterprise provides users with an attendant answering position for Avaya Communication Server 1000E that does not need attendant telephony hardware e.g., Avaya 2250 attendant console. Trio Enterprise connects to the Avaya Communication Server 1000E using a SIP connection via Avaya Network Routing Server R7.5. Calls are made over trunks to PSTN destinations as well as internal Avaya Communication Server 1000E users. Trio Enterprise can perform the usual range of attendant call functions, i.e., centralized answering position; extend PSTN calls to users, place PSTN calls on behalf of internal users, perform internal telephone directory lookups.

**Note:** The Trio Enterprise server places a call to the attendant's deskphone, for compliance testing an Avaya 1140E was used. When the attendant is called the Trio Enterprise server calls the 1140E and bridges the call.

# 2. General Test Approach and Test Results

The general test approach was to configure a simulated enterprise voice network using an Avaya Communication Server 1000E (CS1000E). The Trio Enterprise server connects to the CS1000E via SIP trunks configured on an Avaya Network Routing Server (NRS), see **Figure 1** for a network diagram. A basic Distance Steering Code configuration (DSC) was configured on the CS1000E to route all calls to the Trio attendant position.

During tests, calls are placed to a number associated with the Trio attendant position. The CS1000E routes all calls destined for the Trio Enterprise server over the SIP connection. The Trio Enterprise server then automatically places a call to the telephone the attendant is using for answering purposes. When the attendant answers the call, the Trio server bridges the two calls. When the attendant extends the call to another phone, Trio Enterprise server performs a SIP path replacement and the caller and the called user are now directly connected. It is possible to have multiple Trio attendant positions on a CS1000E system.

A variety of Avaya telephones were installed and configured on the CS1000E. The Trio attendant client provides a view of contacts, schedules, and communication tasks and was installed on the same server as the Trio Server, but can be installed on a separate platform if required.

DevConnect Compliance Testing is conducted jointly by Avaya and DevConnect members. The jointly-defined test plan focuses on exercising APIs and/or standards-based interfaces pertinent to the interoperability of the tested products and their functionalities. DevConnect Compliance Testing is not intended to substitute full product performance or feature testing performed by DevConnect members, nor is it to be construed as an endorsement by Avaya of the suitability or completeness of a DevConnect member's solution.

### 2.1. Interoperability Compliance Testing

The compatibility tests included the following.

- Attendant answers direct call
- Supervised and unsupervised transfer with answer
- Directing calls to busy extensions
- Call queuing and retrieval
- Loop detection for busy and unanswered extensions

#### 2.2. Test Results

Tests were performed to insure full interoperability between the Trio Enterprise and the CS1000E. The tests were all functional in nature and performance testing was not included. All the test cases passed successfully.

#### 2.3. Support

For technical support on Trio products, please use the following web link. <u>http://www.trio.com/web/Support.aspx</u>

# 3. Reference Configuration

**Figure 1** shows the network topology during compliance testing. Trio Enterprise is connected to the CS1000E using a SIP connection via the NRS. The Trio Enterprise Server is configured as a SIP Endpoint. Avaya Unified Communications Management is used to configure the NRS.

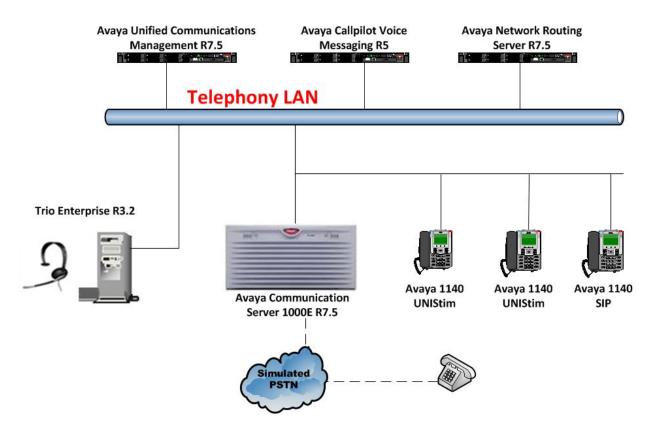

Figure 1: Configuration for Avaya Communication Server 1000E, Avaya Network Routing Server and Trio Enterprise R3.2

# 4. Equipment and Software Validated

The following equipment and software were used for the sample configuration provided:

| Equipment/Software                                                                                                 | Release/Version                                                                                     |
|----------------------------------------------------------------------------------------------------|----------------------------------------------------------------------------------------------------|
| Avaya Communication Server 1000E on<br>CPPM                                                                        | R7.5 SP1<br>(See Appendix A for the installed<br>dependency list used during compliance<br>testing) |
| Avaya Unified Communications Management<br>running on Avaya S8800 Server                                           | R7.5                                                                                                |
| Avaya Network Routing Server running on<br>Avaya S8800 Server                                                      | R7.5                                                                                                |
| Avaya 1140 UNIStim Deskphone                                                                                       | UNIStim V0625C8D                                                                                    |
| Avaya Call Pilot running on Avaya Callpilot<br>600r Server                                                         | Version 5.00.41<br>Patch Line-up:CP50041SU08S<br>CP500508G09C                                       |
| Trio Enterprise Running on Desktop PC<br>(Minimum Specification Pentium IV, 3 GHz, 1<br>GB Ram, 1 USB Hand/Headset | Version 3.2                                                                                         |

# 5. Configure Avaya Communication Server 1000E

The configuration operations illustrated in this section were performed using terminal access to the CS1000E over a telnet session. The information provided in this section describes the configuration of the CS1000E for this solution. For all other provisioning information such as initial installation and configuration, please refer to the product documentation in **Section 10**.

**Note:** The configuration of the PRI interface to the PSTN is outside the scope of these Application Notes.

**Note:** Not all prompts need an answer. The prompts outlined below are mandatory for a basic configuration. Accept the default responses for all other prompts by pressing the return key.

### 5.1. Configuring Avaya Communication Server 1000E

To configure the SIP connection for Trio the following steps are used.

- Configure Network Attendant Service (NAS) and Night (NIT) Data
- Create a D-channel for the SIP trunk
- Create Route Data Block
- Adding TIE Trunks

#### 5.1.1. Configure NAS and NIT Data

The Communication Server 1000E is configured with attendant groups where the NAS and NIT functions route the calls between the nodes and out to Trio Enterprise. Use the **NEW** command in **LD 86** to configure **NAS**.

| LD 86  |          |                           |
|--------|----------|---------------------------|
| Prompt | Response | Description               |
| >      | LD 86    | Enter Overlay 86          |
| REQ    | NEW      | New Data                  |
| CUST   | 0        | Customer Number           |
| FEAT   | NAS      | Network Attendant Service |
| TBL    | 0        | NAS routing Table 0       |

Use the **NEW** command in **LD** 15 to configure **NIT\_DATA**.

| LD 15  |          |                                         |
|--------|----------|-----------------------------------------|
| Prompt | Response | Description                             |
| >      | LD 15    | Enter Overlay 15                        |
| REQ    | CHG      | Change                                  |
| TYPE   | NIT      | Night Service                           |
| CUST   | 0        | Customer Number                         |
| NIT1   | 5000     | XXXXXXXXXXXXXXXXXXXXXXXXXXXXXXXXXXXXXXX |

#### 5.1.2. Create a D-Channel

Use the **CHG** command in **LD 17** to create a D-channel for the SIP connection. In the example below, D-Channel 66 was created. At the **CTYP** prompt, enter **DCIP**. This signifies the SIP D-Channel.

**Note:** In the Telnet screenshots below, only the unique prompt inputs are shown. Enter a carriage return (CR) for all other prompts to set default values.

| Prompt | Response | Description                         |
|--------|----------|-------------------------------------|
| >      | LD 17    | Enter Overlay 17                    |
| REQ    | CHG      | Change                              |
| TYPE   | ADAN     | Change the Action Device and Number |
| ADAN   | NEW      | Create New Action Device and Number |
| TYPE   | DCH 66   | Create new D-Channel 66             |
| CTYP   | DCIP     | Card type is IP D-Channel           |
| USR    | ISDL     | Integrated Services Digital Line    |
| IFC    | SL1      | D-Channel interface type            |

#### 5.1.3. Create Route Data Block

Use the **NEW** command in **LD 16** to create a Route Data Block. The route created is a **TIE** route in order to connect to the Trio system.

#### LD 16

ID 17

| Prompt | Response | Description                         |
|--------|----------|-------------------------------------|
| >      | LD 16    | Enter Overlay 16                    |
| REQ    | NEW      | Create new                          |
| TYPE   | RDB      | Route Data block                    |
| CUST   | 0        | Customer Number as defined in LD15  |
| ROUT   | 20       | Route Number                        |
| TKTP   | TIE      | Route Type                          |
| VTRK   | YES      | Virtual Route                       |
| PCID   | SIP      | Protocol ID for route               |
| DTRK   | NO       | Digital Trunk Route                 |
| ISDN   | YES      | Integrated Services Digital Network |
| MODE   | ISDL     | mode of operation                   |
| IFC    | SL1      | Interface type                      |
| ACOD   | 8020     | Access Code for trunk route         |

#### 5.1.4. Adding TIE Trunks

Use the **NEW** command in **LD 14** to add (**IPTI**) **TIE** trunks to the new route created in **Section 5.1.2.** If adding multiple trunks for each route, use **NEW XX**, where XX is the number of trunks. In the example below **10** trunks were added.

| LD 1 | 14 |
|------|----|
|------|----|

| Prompt | Response  | Description                        |
|--------|-----------|------------------------------------|
| >      | LD 14     | Enter Overlay 14                   |
| REQ    | NEW 10    | Create New                         |
| TYPE   | IPTI      | IP TIE trunk                       |
| TN     | 096 0 3 1 | Loop Shelf Card Unit               |
| CUST   | 0         | Customer Number as defined in LD15 |
| RTMB   | 20 1      | Route number and Member number     |

PG; Reviewed: SPOC 4/20/2012

Solution & Interoperability Test Lab Application Notes ©2012 Avaya Inc. All Rights Reserved.

### 5.2. Configure a Coordinated Dialing Plan

There are a number of ways to setup a dialing plan to call the Trio Enterprise. For the compliance testing a Coordinated Dialing Plan (CDP) was used.

#### 5.2.1. Create a Route List Index

In order to create a CDP, a Route List Index (RLI) in overlay 86 is required. Use the **NEW** command in **LD 86** to create an **RLI**.

Note: Enter the route (ROUT) that was created in Section 5.1.3.

| LD 86  |                  |                                    |
|--------|------------------|------------------------------------|
| Prompt | Response         | Description                        |
| >LD 86 | Enter Overlay 86 |                                    |
| REQ    | NEW              | Create New                         |
| CUST   | 0                | Customer Number as defined in LD15 |
| FEAT   | RLB              | Route list Block                   |
| TYPE   | RLI              | Route list Index                   |
| RLI    | 36               | Route list Index number            |
| ENTR   | 0                | First entry for the RLI            |
| ROUT   | 20               | Enter the route number             |

#### 5.2.2. Create CDP

1 1 97

Use the **NEW** command in **LD 87** to create a CDP entry for the Trio Enterprise. For each extension, a CDP entry needs to be created. In the example below, the **DSC** is **4000**, **FLEN** is **4** and the **RLI** is **36**.

Note: The RLI number used is the one created in Section 5.2.1.

| Prompt | Response | Description                        |
|--------|----------|------------------------------------|
| >      | LD 87    | Enter Overlay 87                   |
| REQ    | NEW      | Create new                         |
| CUST   | 0        | Customer Number as defined in LD15 |
| FEAT   | CDP      | Coordinated dialing plan           |
| TYPE   | DSC      | Distance Steering code             |
| DSC    | 4000     | Distant Steering code              |
| FLEN   | 4        | Flexible Length number of digits   |
| RLI    | 36       | Route list index Number            |

## 6. Configuration of Trio Enterprise on Avaya Network Routing Server

In order to make any changes on the NRS the standby database must be active, ensure that the **Standby database** button is selected as shown below.

| Αναγα                                                                     | Network Routing Service Manager |                                                               |                                                 |
|---------------------------------------------------------------------------|---------------------------------|---------------------------------------------------------------|-------------------------------------------------|
| «UCM Network Services<br>- System<br>NRS Server<br>Database               | Managing:                       | <ul> <li>Active database</li> <li>Standby database</li> </ul> | 172.18.20.19<br><u>Numbering Plans</u> » Routes |
| System Wide Settings <ul> <li>Numbering Plans</li> <li>Domains</li> </ul> | Search fo                       | r Routing Entries                                             |                                                 |

#### 6.1. Configure Trio Enterprise as a Gateway Endpoint

The Trio Enterprise is configured as a Dynamic Endpoint on the NRS. From the NRS Manager Page, navigate to Numbering Plans  $\rightarrow$  Endpoints, enter End point name Trio.

| 🖉 NRS Manager - Windows Internet Ex            | xplorer                                                                                                    |                                 |
|------------------------------------------------|----------------------------------------------------------------------------------------------------|---------------------------------|
|                                                | x tom in universite july WCLER (2010) WCLER (2010) The construction of the Construction of the Construction of | P -                             |
| File Edit View Favorites Tools Help            | p                                                                                                    |                                 |
| 🖕 Favorites 🛛 👍 🏉 Suggested Sites 👻 🚺          | 📶 Free Hotmail 🕡 Web Sice Gallery 🕶                                                                                                    |                                 |
| MRS Manager                                    |                                                                                                    | 🖶 🔹 Page 🔹 Safety 🐂 Tools 📲 🔐 🍟 |
|                                                |                                                                                                    |                                 |
| AVAYA Net                                      | etwork Routing Service Manager                                                                                                    | Help   Logout                   |
| «UCM Network Services                          | Active database 172.18.20.19                                                                                                    |                                 |
| <ul> <li>System</li> <li>NRS Server</li> </ul> | Managing: O Standby database Numbering Plans > Endpoints > Endpoints                                                                                                    |                                 |
| Database                                       |                                                                                                    |                                 |
| System Wide Settings<br>- Numbering Plans      | Edit Gateway Endpoint dpp.nortel / udp / cdp )                                                                                                    |                                 |
| Domains                                        | End point name: Trio                                                                                                    | ×                               |
| Endpoints<br>Routes                            | Trio Enterprise                                                                                                    |                                 |
| Network Post-Translation                       | Description: 3.1                                                                                                    |                                 |
| Collaborative Servers<br>- Tools               | Trust Node: 🔽                                                                                                    |                                 |
| SIP Phone Context<br>- Routing Tests           | Tandem gateway endpoint name: Not Applicable 😒                                                                                                    |                                 |
| H.323                                          | Endpoint authentication enabled: Authentication off                                                                                                    |                                 |
| SIP<br>Backup                                  | Authentication password:                                                                                                    |                                 |
| Restore                                        | E.164 country code:                                                                                                    |                                 |
| GK/NRS Data upgrade                            | E.164 area code:                                                                                                    |                                 |
|                                                | E.164 international dialing access code:                                                                                                    |                                 |
|                                                | E.164 international dialing code length: (0-99)                                                                                                    |                                 |
|                                                | E.164 national dialing access code:                                                                                                    |                                 |
|                                                | E.164 national dialing code length: (0-99)                                                                                                    |                                 |
|                                                | E. 164 local (subscriber) dialing access code:                                                                                                    | 230                             |
|                                                | * Required value                                                                                                    | Cancel                          |
|                                                | in negures value                                                                                                    | Carcer                          |
|                                                |                                                                                                    |                                 |
|                                                |                                                                                                    |                                 |
| 6                                              |                                                                                                    |                                 |

Solution & Interoperability Test Lab Application Notes ©2012 Avaya Inc. All Rights Reserved. Scroll down to SIP Mode and select the Proxy Mode radio button.

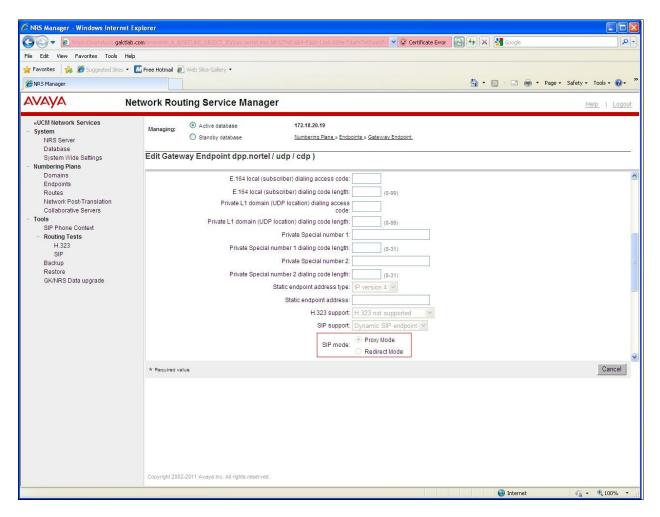

Scroll down to **SIP UDP Transport enabled** checkbox. Enable **SIP UDP Transport** and enter **5060** for **SIP UDP Port**.

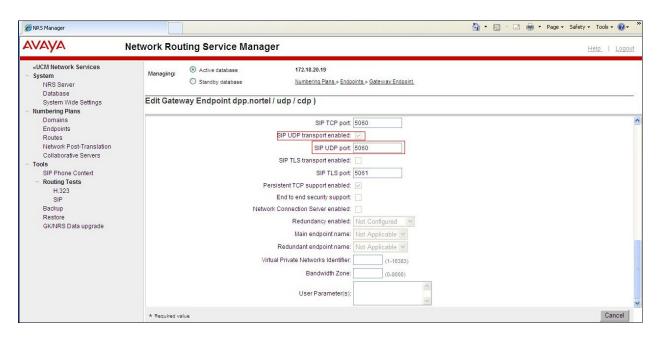

### 6.2. Configure Routing Entries for Trio Enterprise Gateway Endpoint

From the NRS Manager page, navigate to Numbering Plans  $\rightarrow$  Routes.

- Select the appropriate **Domain** from the drop down box highlighted below
- Select the L0 Domain as **UDP** and L1 Domain as **CDP** as shown below
- Select **TRIO** as **Endpoint Name (configured in** and click on **Add** button to add a routing entry

| avaya                                                                                                    | Network Routing Service Manager                                                                                                    |
|----------------------------------------------------------------------------------------------------|----------------------------------------------------------------------------------------------------|
| «UCM Network Services<br>– System<br>NRS Server<br>Database<br>System Wide Settings                                                                          | Managing: Active database 172.18.20.19<br>Standby database Numbering Plans.» Routes<br>Search for Routing Entries                                                                                                    |
| Numbering Plans     Domains     Endpoints     Network Post-Translation     Collaborative Servers     Tools     SIP Phone Context     Routing Tests     H.323 | Enter a DnPrefix and Dn Type (use * for all) and click Search. You may narrow the search by specifying a particular domain. DN Prefix: * DN Type: All DN Types Limit results to Domain: dpp.nortel V / udp V / cdp V Endpoint Name: Trio |
| SIP<br>Backup<br>Restore<br>GK/NRS Data upgrade                                                                                                    | Routing Entries (0) Default Routes (0) Emergency Fallback Routes (0)                                                                                                    |
|                                                                                                    | Add         Copy         Move         Import         Export         Routing test         Delete           DN Prefix *         DN Type         Route Cost         SIP URI Phone Context                                                   |

- Select Private level 0 regional (CDP steering code) for DN type
- Enter the DN. (Example 4000) for **DN Prefix**
- Enter 1 for Route cost
- Click Save

| AVAYA                                                                                                    | Network Routing Service Manager                                                                                                    | He |
|----------------------------------------------------------------------------------------------------|----------------------------------------------------------------------------------------------------|----|
| <ul> <li>«UCM Network Services</li> <li>System</li> <li>NRS Server</li> <li>Database</li> <li>System Wide Settings</li> <li>Numbering Plans</li> </ul> | Managing: <ul> <li>Active database</li> <li>172.18.20.19</li> <li>Standby database</li> <li>Numbering Plans.» Routes.» Routing Entry.</li> </ul> Add Routing Entry ( dpp.nortel / udp / cdp / Trio ) |    |
| Domains<br>Endpoints<br>Routes<br>Network Post-Translation<br>Collaborative Servers<br>- Tools<br>SIP Phone Context                                    | DN type: Private level 0 regional (CDP steering code) ♥<br>DN prefix: 4000 ★<br>Route cost: 1 ★ (1-255)                                                                                              |    |
| <ul> <li>Routing Tests         <ul> <li>H.323</li> <li>SIP</li> <li>Backup</li> <li>Restore</li> <li>GK/NRS Data upgrade</li> </ul> </li> </ul>        | * Required value.                                                                                                    |    |

Once the configuration is complete the Database must be cutover to become Active (not shown).

# 7. Configure TRIO Enterprise Server

This section describes how to integrate Trio Enterprise with the CS1000E by registering to the NRS. Trio Enterprise is added to the NRS as a dynamic SIP Endpoint, see configuration setup in **Section 6.1**, in order to successfully route calls to that endpoint. The installation of the Trio Enterprise software is assumed to be completed and the Trio services are up and running

**Note:** During the configuration of Trio Enterprise in some windows shows **Nortel CS1000/Meridian**, this relates to the **Avaya Communication Server 1000E**.

### 7.1. Configure Trio Enterprise to use SIP Trunks

Trio Enterprise must be connected to Communication Server 1000E before it can process calls. This section shows how to configure Trio Enterprise with a SIP connection to the CS1000E.. The steps to configure SIP Trunks are as follows:

- 1. Access Windows services. Select **Start** → **Run**, then type **services.msc** into the command line. Press return (not shown)
- 2. When the standard services window opens, locate the Trio Televoice service and stop the service (not shown)
- 3. Launch the Trio configuration application. Select Start → Programs → Trio Enterprise → Line Interface and click on the Config entry (not shown). The configuration application starts up and presents the screenshot below
- 4. Ensure the **SIP** entry in the **Connections** area is checked
- 5. Click <u>N</u>ext to continue

| Telephony system | ((• 1                                                | RIC |
|------------------|------------------------------------------------------|-----|
| Connections      | Which types of telephony<br>connections do you have? |     |
|                  |                                                      |     |

Select Nortel CS1000/Meridian under SIP Settings. Click <u>Next</u> to continue.

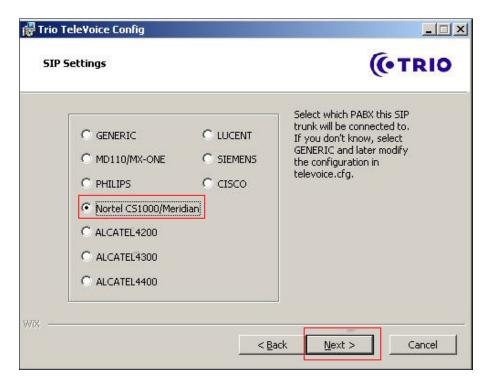

On the next SIP settings page, enter the following SIP settings.

- 1. Local IP The local IP address of the Trio Enterprise server
- 2. **Target IP** The IP address of the Network Routing Server (NRS)
- 3. Number of channels The number of channels
- 4. Service Domain The Service domain configured in Network Routing Server (NRS)
- 5. L0 Domain The L0 Domain configured in Network Routing Server (NRS)
- 6. L1 Domain The L1 Domain configured in Network Routing Server (NRS)
- 7. Endpoint name
- TRIO endpoint name configured in Network Routing Server
- (NRS), as configured in Section 6.1

Click <u>N</u>ext to continue.

| SIP settings |               | Nortel settings — | 2/         |
|--------------|---------------|-------------------|------------|
| Local IP:    | 47.166.92.26  | Service Domain:   | dpp.nortel |
| Target IP:   | 47.166.92.198 | L0 Domain:        | cdp        |
| Number of    |               | L1 Domain:        |            |
| channels:    | 30            | Li Domain;        | Judp       |
|              |               | Endpoint name:    | trio       |
|              |               |                   |            |
|              |               |                   |            |

In the General tab on the TeleVoice Product Configuration page, enter the following:

- Ext. length Ext length is 4
- Operator Open hours Example 0800-1800
- Number of operator Note 4000 is the DN routing to Trio setup in Section 6.2

Click on Apply button followed by the OK button.

| BX<br>Ext. length 4         | General<br>Common working 0800-1700        |
|-----------------------------|--------------------------------------------|
|                             | Customer group data<br>Group               |
| )perator                    | Number to operator                         |
| Open hours 0800-18          | 800 Beginning digits in extensions         |
| Extension for<br>open hours | Outgoing calls Prefix for outgoing calls 0 |
|                             | Attendant extensions                       |
| 4400 - VPS Signaling        | Extension Number                           |
| Extended VPS Signaling      | Televoice                                  |
|                             | Server P-addr.                             |
|                             | Dption in int. calls                       |
|                             | Dption in ext. calls                       |

### 7.2. InteractionStudio Configuration

The InteractionStudio is used to configure many features for Trio Enterprise. For compliance testing, the following were configured.

- Configure Call routing table
- Configure Attendant Service
- Configure Loop Detection via DTMF for Busy signal
- Configure Loop Detection via DTMF for No Answer signal

#### 7.2.1. Configure Call routing table

On the Trio Enterprise server, double click on the **InteractionStudio** executable file (not shown). When the InteractionStudio window opens, navigate to **Routing**. A **Call routing table** will open. In the example below:

- Extension **4000** is the main queue number.
- Extension **4001** is the number that calls go to when Call forward No Answer is activated.
- Extension **4002** is the number that calls go to when Call forward Busy is activated.

| PInteractionStudio - \\frlabb\CC;<br>File Edit View Language Help | l\$\cfg\ISM | laster.xml - | [9]   |       |                                   |   |          |   |               |
|-------------------------------------------------------------------|-------------|--------------|-------|-------|-----------------------------------|---|----------|---|---------------|
| InteractionStudio - CC                                            | 1           |              |       |       |                                   |   |          |   | (+TRIO        |
| Overview                                                          | Rout        | ing          | -     |       |                                   |   |          | - | _             |
| Servers                                                           | Cal         | l routing    | table |       |                                   |   |          |   |               |
| ili⊒ij frlabb<br>⊕ ggg Settings                                   |             | Field        |       | Value | CC/Entrance                       |   | Language |   | Comment       |
|                                                                   |             | C-No.        | -     | 4000  | Entrance - Default                |   | English  | - | Default range |
|                                                                   |             | C-No.        |       | 4001  | Entrance - Forwarding destination |   | English  | - |               |
| Entrances                                                         |             | C-No.        | +     | 4002  | Entrance - Forwarding Busy        | + | English  |   |               |
| ⊕      ⊕      Forwarding destination                              |             |              | -     |       |                                   |   |          | • |               |
| E 🕂 Forwarding Busy                                               | *           |              | +     |       |                                   | - |          | + |               |
|                                                                   |             |              |       |       |                                   |   |          |   |               |

#### 7.2.2. Configure Attendant Service

Navigate to Entrances  $\rightarrow$  Default  $\rightarrow$  Dialog  $\rightarrow$  Service. Choose Default from the Service ID drop down box, and check the Include redirect information check box.

| InteractionStudio - \\frlabb\CC1\$\                                                                                                    | cfg\ISMaster.xml - [9]                                                                                                    |
|----------------------------------------------------------------------------------------------------|----------------------------------------------------------------------------------------------------|
| File Edit View Language Help                                                                                                    |                                                                                                    |
| InteractionStudio - CC1                                                                                                    |                                                                                                    |
| Overview                                                                                                    | Service                                                                                                    |
| <ul> <li>Servers</li> <li>frlabb</li> <li>Settings</li> <li>Number Transformation</li> <li>Routing</li> <li>Potault</li> <li>Potault</li> <li>Pot</li></ul> | Service ID<br>1 - Default<br>I - Default<br>I - Include redirect information<br>Use calling number (A-no) as customer ID<br>Retrieve name information for all call parties from Company Directory<br>Disabled |

#### 7.2.3. Configure Loop Detection via DTMF for Busy signal

Navigate to Entrances  $\rightarrow$  Forwarding Busy  $\rightarrow$  Dialog  $\rightarrow$  Loop Detection via DTMF. Choose Busy from the Redirection cause to signal drop down box, and enter 100 in the Send delay in ms box.

| InteractionStudio - \\frlabb\CC1\$\cfg\ISM                                                                                                    | aster.xml - [9]                                                                           |
|----------------------------------------------------------------------------------------------------|-------------------------------------------------------------------------------------------|
| File Edit View Language Help                                                                                                    |                                                                                           |
| InteractionStudio - CC1                                                                                                    |                                                                                           |
| Overview                                                                                                    | Loop Detection via DTMF                                                                   |
| <ul> <li>Servers</li> <li>frlabb</li> <li>Settings</li> <li>Number Transformation</li> <li>Routing</li> <li>Routing</li> <li>Entrances</li> <li>P Default</li> <li>P Forwarding destination</li> <li>P Forwarding Busy</li> <li>P Dialog</li> <li>Voice Functions</li> <li>Schedules</li> </ul> | Loop Detection via DTMF<br>Redirection cause to signal<br>Busy<br>Send delay in ms<br>100 |

Solution & Interoperability Test Lab Application Notes ©2012 Avaya Inc. All Rights Reserved. 18 of 25 TO32\_CS1K75\_NRS

#### 7.2.4. Configure Loop Detection via DTMF for No Answer signal

Navigate to Entrances  $\rightarrow$  Forwarding destination  $\rightarrow$  Dialog  $\rightarrow$  Loop Detection via DTMF. Choose No Answer from the Redirection cause to signal drop down box, and enter 100 in the Send delay in ms box.

| InteractionStudio - \\frlabb\CC1\$\cfg\ISMa                                                                                                    | aster.xml - [9]                                                                                |
|----------------------------------------------------------------------------------------------------|------------------------------------------------------------------------------------------------|
| File Edit View Language Help                                                                                                    |                                                                                                |
| InteractionStudio - CC1                                                                                                    |                                                                                                |
| Overview                                                                                                    | Loop Detection via DTMF                                                                        |
| Servers     Frlabb      Settings     Number Transformation     Routing     Routing     Entrances     Prorwarding destination     Default     Prorwarding destination     Dialog     Loop Detection via DTMF     Voice Functions     Voice Functions     Prorwarding Busy     Schedules | Loop Detection via DTMF<br>Redirection cause to signal<br>No Answer<br>Send delay in ms<br>100 |

### 7.3. Configuring Trio Attendant

Trio attendant is a separate application to Trio Enterprise server and can run concurrently on the same platform. The attendant uses a regular Communication Server 1000E telephone to make and receive calls, which are directed to the phone by Trio Enterprise server. The steps to configure Trio Attendant are as follows. Click on Start  $\rightarrow$  Programs  $\rightarrow$  Trio Enterprise  $\rightarrow$  Contact Centre  $\rightarrow$  Agent Client (not shown).

The window below opens. Enter a valid **User ID** and **Password**. For **Extension**, select the Communication Server 1000E telephone number that will be used as the agent's audio device (number **3032** in this example). Ensure the correct Trio Enterprise server is selected if there is more than one on the network (default is the current Trio server). Confirm **Phone type** is set to **Standard phone**. Click on the **OK** button when finished.

| Trio Agent - Login |             |                                                          | ×      |
|--------------------|-------------|----------------------------------------------------------|--------|
| Trio Ent           | erprise     | ®                                                        |        |
| A                  | User ID:    | default                                                  |        |
| P                  | Password:   | []                                                       |        |
|                    | Extension:  | 3032                                                     |        |
|                    | Server:     | trioserver, galctlab.com                                 | n 🗾    |
|                    | Phone type: | Standard phone                                           | •      |
|                    |             | n with Contact Center prin<br>n with Attendant privilege |        |
|                    | OK          | Guest                                                    | Cancel |
|                    |             |                                                          | (TRIO  |

The Trio Agent window appears. Select **Ready** from the drop down box (confirm the traffic light goes green in the small icon to the right of the drop down box).

| 👎 (0) Trio Agent - De       | fault Default (Normal) @ | ē 3032         |                      | _ 🗆 🗙             |
|-----------------------------|--------------------------|----------------|----------------------|-------------------|
| <u>File View Insert Too</u> |                          |                |                      |                   |
| Ready 💌 👥                   | 🧐 •   🖚 🖬 •   🍱          | 2( (H)   P 💽 ( | ≝ • ∰ •   Ø •   D• √ | <u>.</u>          |
| Ic Service                  | Phone no                 | Time Job no    |                      |                   |
|                             |                          |                |                      |                   |
|                             |                          |                |                      |                   |
|                             |                          |                |                      |                   |
|                             |                          |                |                      |                   |
| 1                           |                          |                |                      |                   |
|                             |                          |                | 0 Max: 0:            | 00, Average: 0:00 |
|                             |                          |                |                      |                   |
|                             |                          |                |                      |                   |
| Ready for call              |                          |                | Normal               | g booked CTI OK   |

# 8. Verification Steps

This section provides the tests that can be performed to verify correct configuration of CS1000E system with TRIO Enterprise.

### 8.1. Status of D-Channel on Avaya Communication Server 1000E

Check the status of the D-channel setup in **Section 5.1.2** by running the command **STAT DCH** in overlay 96 as shown below. The example below shows that D-Channel **66** is operational and established.

#### LD 96

| Prompt  | Response | Description                    |
|---------|----------|--------------------------------|
| >       | LD 96    | Enter Overlay 96               |
|         | STAT DCH | Check status of all D-Channels |
| DCH 066 | OPER EST | DES :to_Trio                   |

#### 8.2. Status of D-Channel on Trio Enterprise

To confirm a successful Trio Enterprise connection with the CS1000E, click on Start  $\rightarrow$ **Programs**  $\rightarrow$  **Trio Enterprise**  $\rightarrow$  **Line Interface** and then select the **Telestatus** entry (not shown). A new window opens, showing the SIP trunk channel status as a series of green squares with the first and sixteenth squares grayed out (these are the D-Channel and resync timeslots). Confirm the trunks are all in the idle state (unfilled green squares).

| Ts 0 - TeleStatusLite |  |
|-----------------------|--|
|                       |  |

# 9. Conclusion

These Application Notes describe the configuration steps required for Trio Enterprise R3.2 to successfully interoperate with Avaya Communication Server 1000E R7.5 and Avaya Network Routing Server R7.5 using SIP trunks. Trio Enterprise passed all compliance testing successfully; please see **Section 2.2** of these Application Notes for results and observations.

# **10. Additional References**

This section references documentation relevant to these Application Notes. The Avaya product documentation is available at <u>http://support.avaya.com</u> where the following documents can be obtained.

- [1] Software Input Reference Administration Avaya Communication Server 1000, Release 7.5; Document No. NN43001-611\_05.02
- [2] Network Routing Service Fundamentals Avaya Communication Server 1000, Release 7.5, Document No, NN43001-130 03.10
- [3] Unified Communications Management Common Services Fundamentals Avaya Communication Server 1000 Document No, NN43001-116 05.17

All information on the product installation and configuration TRIO Enterprise Server can be found at <u>http://www.trio.com</u>

### Appendix A Installed CS1000E dependency list

|      | ION 4121    |                     |            |             |              |         |  |
|------|-------------|---------------------|------------|-------------|--------------|---------|--|
|      | ELEASE 7    |                     |            |             |              |         |  |
|      | E 50 Q +    |                     |            |             |              |         |  |
| DepL | ist 1: core | Issue: 01 (created: | 2011-03-15 | 10:26:33 (e | st))         |         |  |
| TN-S | ERVICE PEPS |                     |            |             |              |         |  |
|      | CR #        | PATCH REF #         | NAME       | DATE        | FILENAME     | SPECINS |  |
| 000  | wi00688505  | ISS1:10F1           | p30595 1   |             | p30595 1.cpl | NO      |  |
| 001  | wi00835294  | ISS1:10F1           | p30565 1   | 14/06/2011  | p30565 1.cpl | NO      |  |
| 002  | wi00832106  | ISS1:10F1           | ÷          | 14/06/2011  |              | NO      |  |
| 003  | wi00837618  | ISS1:10F1           |            |             | p30594 1.cpl | NO      |  |
| 004  | wi00852365  | ISS1:10F1           |            | 14/06/2011  | p30707 1.cpl | NO      |  |
| 005  | wi00843623  | ISS1:10F1           |            |             | p30731 1.cpl | YES     |  |
| 006  | wi00839255  | ISS1:10F1           | p30591 1   | 14/06/2011  | p30591 1.cpl | NO      |  |
| 007  | wi00832626  | ISS2:10F1           | p30560_2   | 14/06/2011  | p30560_2.cpl | NO      |  |
| 008  | wi00857566  | ISS1:10F1           | p30766_1   | 14/06/2011  | p30766_1.cpl | NO      |  |
| 009  | wi00841980  | ISS1:10F1           | p30618_1   | 14/06/2011  | p30618_1.cpl | NO      |  |
| 010  | wi00837461  | ISS1:10F1           | p30597_1   | 14/06/2011  | p30597_1.cpl | NO      |  |
| 011  | wi00839821  | ISS1:10F1           | p30619_1   | 14/06/2011  | p30619_1.cpl | NO      |  |
| 012  | wi00842409  | ISS1:10F1           | p30621_1   | 14/06/2011  | p30621_1.cpl | NO      |  |
| 013  | wi00838073  | ISS1:10F1           | p30588_1   | 14/06/2011  | p30588_1.cpl | NO      |  |
| 014  | wi00850521  | ISS1:10F1           | p30709_1   | 14/06/2011  | p30709_1.cpl | YES     |  |
| 015  | wi00860722  | ISS1:10F1           | p30784_1   | 14/06/2011  | p30784_1.cpl | YES     |  |
| 016  | wi00839134  | ISS1:10F1           |            | 14/06/2011  | p30698_1.cpl | YES     |  |
| 017  | wi00836981  | ISS1:10F1           | p30613_1   | 14/06/2011  | p30613_1.cpl | NO      |  |
|      |             |                     |            |             |              |         |  |

### Appendix B Installed Network Routing Service Services Pack

Service\_Pack\_Linux\_7.50\_17\_20110301.ntl

#### ©2012 Avaya Inc. All Rights Reserved.

Avaya and the Avaya Logo are trademarks of Avaya Inc. All trademarks identified by ® and <sup>TM</sup> are registered trademarks or trademarks, respectively, of Avaya Inc. All other trademarks are the property of their respective owners. The information provided in these Application Notes is subject to change without notice. The configurations, technical data, and recommendations provided in these Application Notes are believed to be accurate and dependable, but are presented without express or implied warranty. Users are responsible for their application of any products specified in these Application Notes.

Please e-mail any questions or comments pertaining to these Application Notes along with the full title name and filename, located in the lower right corner, directly to the Avaya DevConnect Program at <u>devconnect@avaya.com</u>.